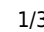

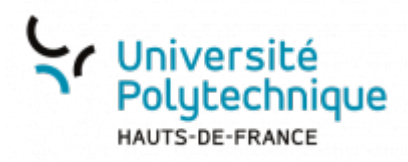

## **Créer une tâche à partir d'un mail**

Faites un clic droit sur le mail que vous souhaitez transformer en tâche

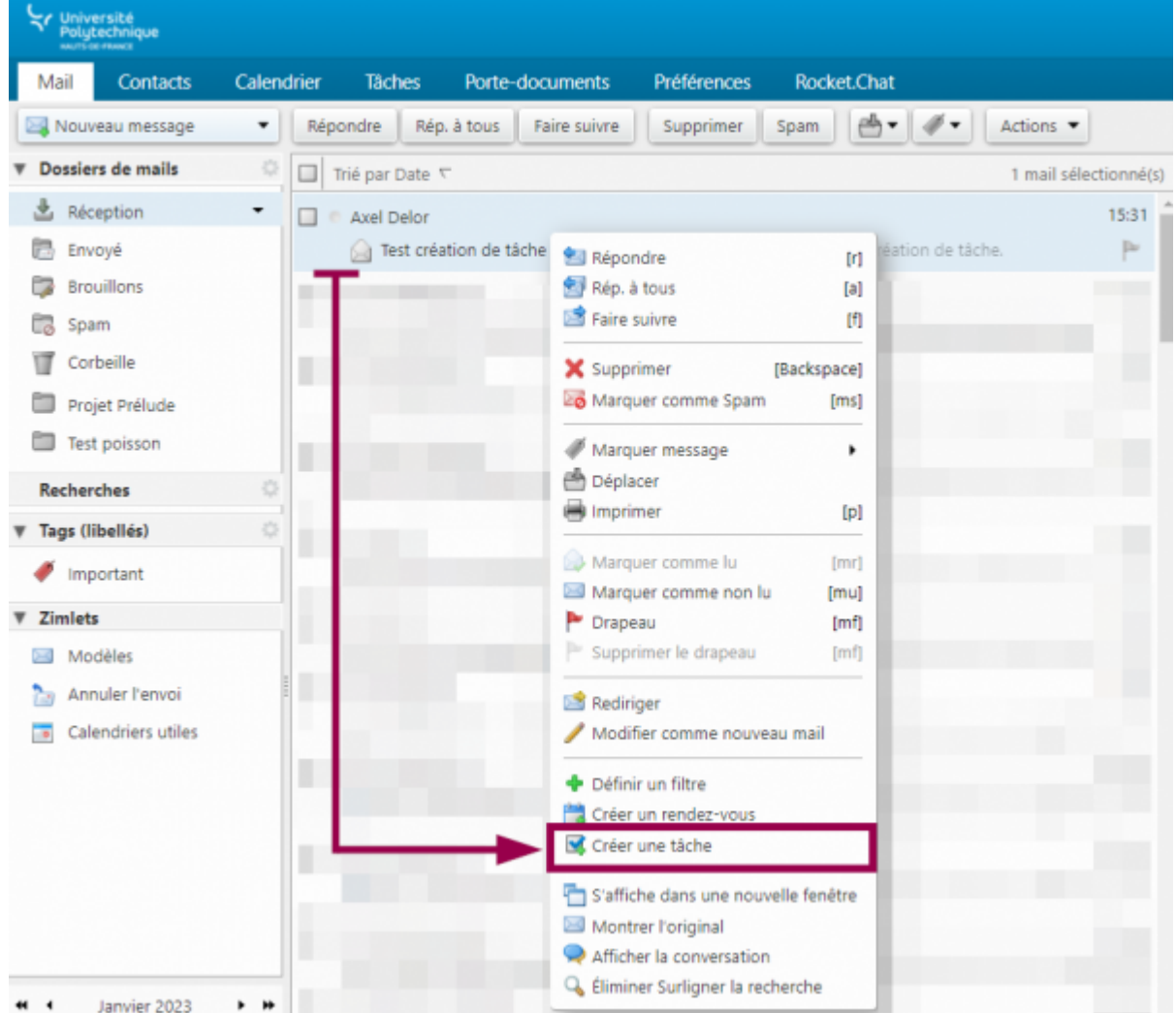

Cliquez sur **Créer une tâche**

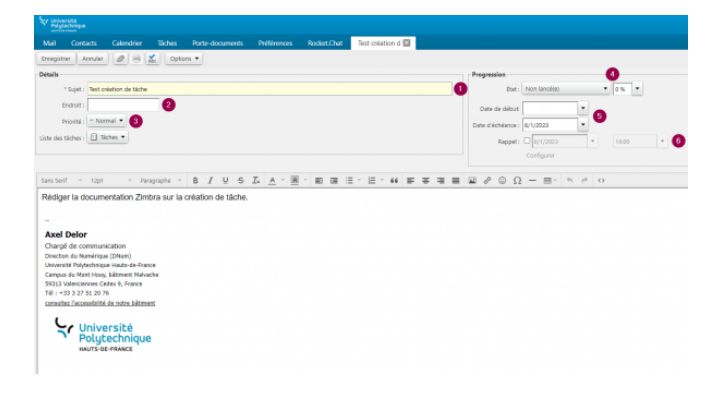

- 1. Entrez le nom de votre tâche
- 2. Vous pouvez ajouter un lieu si vous le souhaitez
- 3. Dans le volet déroulant, sélectionnez le niveau de priorité de votre tâche
	- Vous avez le choix entre **Basse, normale et Élevée**, cela servira si vous souhaitez trier vos tâches par

ordre de priorité.

- 4. Dans le volet déroulant, sélectionnez l'avancement de la tâche et le pourcentage de complétion associé.
- 5. Indiquez la date de début et la date de fin de votre tâche.
- 6. Cochez la case **rappel** pour que Zimbra vous affiche un message au jour et à l'heure demandé
	- Vous pouvez également entrer une ou plusieurs adresses mail auxquelles envoyer un message en cliquant sur le bouton **Configurer** juste en dessous.
- Rodert Chat Test création d'El **Mad** Think Ferner | |  $\varnothing$  |  $\bigotimes$  |  $\mathbb{Z}$  | Options = Enregistrer Date of the \* Sujet : Test ordati État : En cours.  $- 60%$ Endroit Date de début 6/1/2023  $\check{\phantom{a}}$ Priprité :  $-$  Normal 9/1/2023 . Liste des táches : 1 18 ches kappel: 2 9/1/2023  $\ddot{\phantom{0}}$ 1030  $\overline{\phantom{a}}$ Configure Sassef - that - Paragraphe - B J U S Z A - 图 · 图 语 · 日 · 66 字 平 第 画 図 & ① Ω 一 图 · fi in in io Rédiger la documentation Zimbra sur la création de tâche **Axel Delor** Chargé de communication Direction du Numérique (DNum)<br>Université Polytechnique Hauts-de-France Campus du Mont House bâtiment Malvache 39313 Wilenciennes Cadex 9, France<br>Tél : +33 3 27 51 20 76 consultez l'accessibilité de notre bâtiment Polytechnique
- Cliquez sur le bouton **Enregistrer**

- Cliquez sur l'onglet **Tâches**
	- Vous pouvez voir votre tâche dans le tableau juste en dessous, avec un aperçu du message initial et une barre bleue symbolisant l'état d'avancement.

9/1/2023

**v** Zimlets **Modèles** Annuler l'envoi Calendriers utiles

Espace de Documentation - https://www.uphf.fr/wiki/

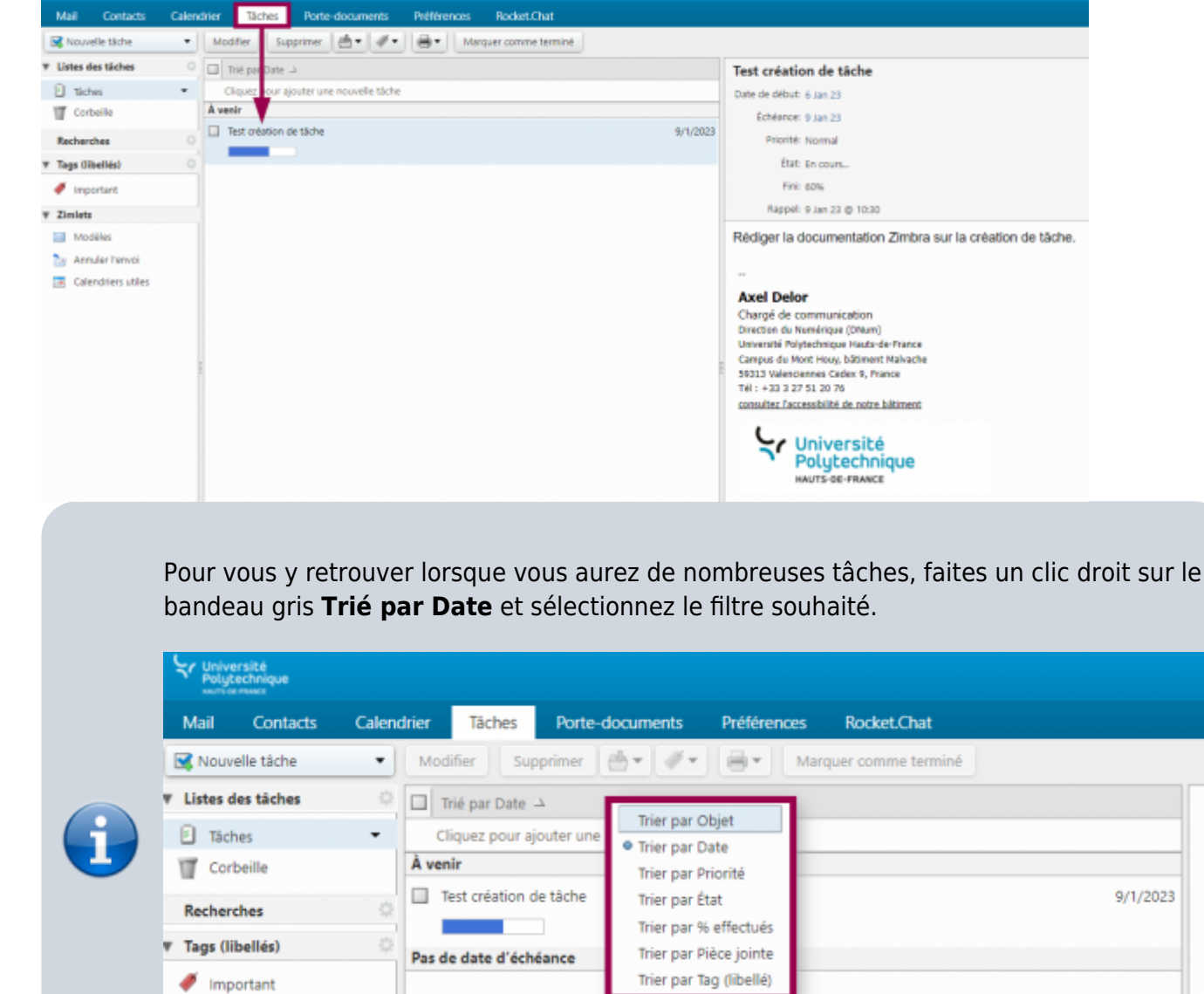

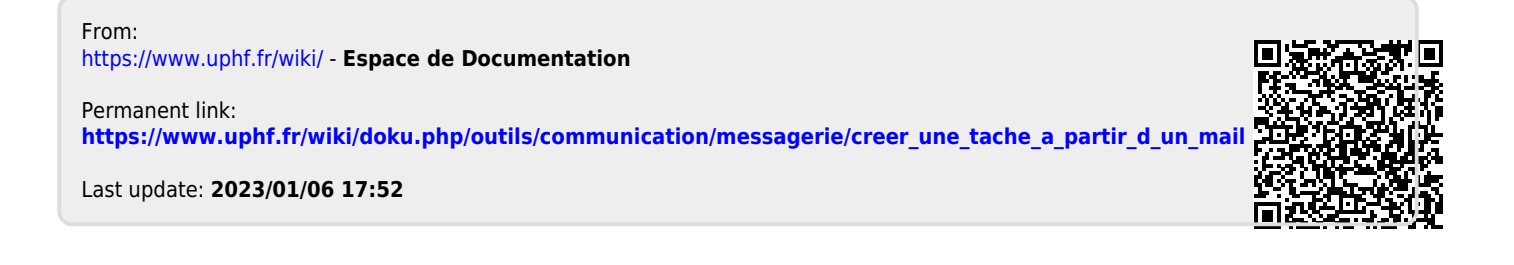

**Extremely**<br>Polytechnique

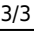